# Sage 100 ERP

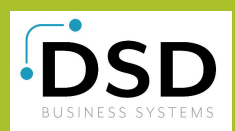

## Visual Integrator<sup>\*</sup>

"Open architecture" is the catch phrase for business application software and databases these days. Companies that in the past may have put up with discrete applications running separately and may have had to perform software "gymnastics" to obtain integrated reporting are now demanding that these products work together. To facilitate this process, an industry standard known as open database connectivity (ODBC) was developed.

Visual Integrator has been designed to facilitate seamless integration between Sage 100 ERP (formerly Sage ERP MAS 90, 200, and 200 SQL) data and other business applications. Visual Integrator can import from (or export to) any ODBC-compliant source, without the need for an intermediary data file such as ASCII delimited or Microsoft® Excel®. If you regularly perform imports from a custom or vertical software package, you'll find you can use Visual Integrator to make the integration virtually seamless.

Importing and exporting data from Visual Integrator is a simple process. The power of Visual Integrator, however, lies in the additional integration commands that are available. For example, Visual Integrator jobs can be scheduled to run at prescribed intervals of any length. If you need to keep your Sage 100 ERP customer masterfile synchronized with a prospect database, you can set the import to run automatically every day, every hour, or even every minute. Imports can be chained together so that an invoice import automatically follows a customer import. You can even instruct the program to run a script file automatically upon successful completion of an import.

Sage 100 ERP Visual Integrator can tie all your business software into one seamless application.

#### **BENEFITS**

- Easily import to or export from a custom or vertical software package
- Maintain data integrity between programs
- Use validation logic to ensure import conforms to your established business rules
- Schedule functions for regular or repetitive imports
- Efficiently use easy point-and-click data selection
- Select from user-defined fields that appear automatically

Job Name AP INVOICE ETY Compiled File Name VIW100 2. Data 1. Configuration 3. Select 4. Record Available Fields  $\blacklozenge$ Field Name Typ Oper Col/Pos Len Msk/Val H.APDivisionNo S REPL 00001  $00$  $\frac{2}{7}$ APDivisionNo  $\lambda$ H.VendorNo H.VendorNo Š REPL 00002  $\mathbf{d}$ H.InvoiceNo H.InvoiceNo S REPL 00003  $10$  $\equiv$ H.InvoiceDueDate H.InvoiceDiscountDate  $\sqrt{2}$ H.HoldPayment H.Comment BI H Adjustment H.RecurringInvoice 偓 oiceNo H.PrepaidPaymentDate H.PrepaidCheckNo 偓 H Form1099 H.Box1099 H.SeparateCheck  $\mathbf{D}$  $\bigoplus$ Accept Cancel Delete

Visual Integrator allows you to easily import to or export data from a custom or vertical software package to Sage 100 ERP while following your established business rules.

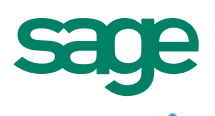

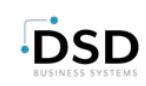

product lines [into eBusiness Manager] without manual keying. Visual Integrator made it possible."

> Dan Madura Director of Marketing and Sales DTC Stage and Studio Supply

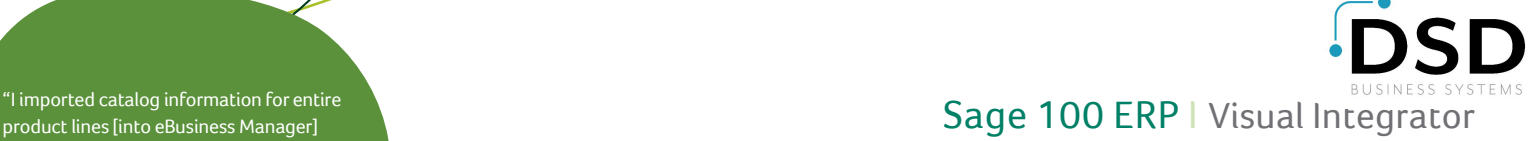

## Edition

**Compatible with Sage 100 Standard, Advanced, and Premium ERP**

### Features

 $\bullet$ 

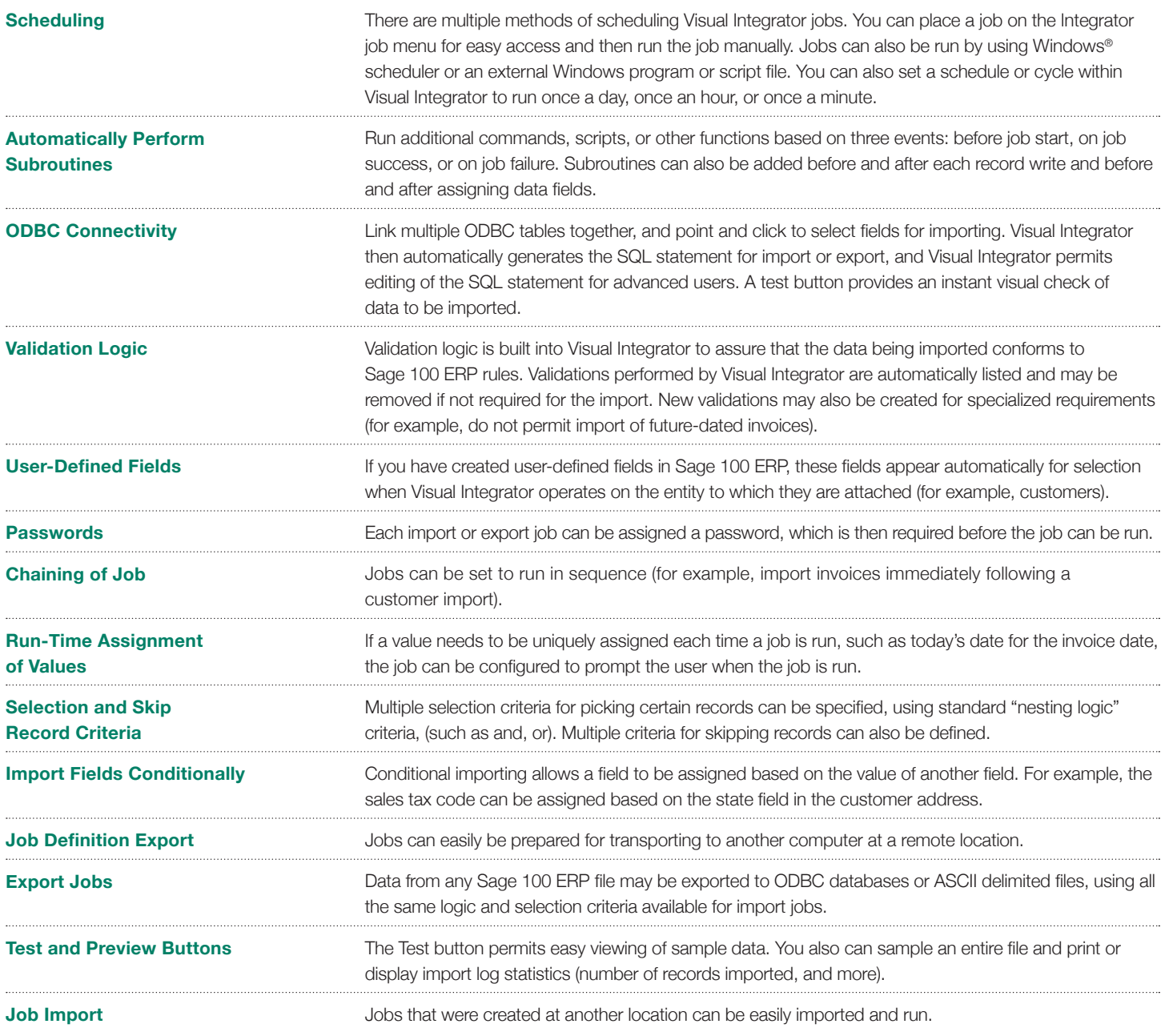

#### [For more info, visit: www.dsdinc.com or contact us at 800.627.9032](www.dsdinc.com)

©2012 Sage Software, Inc. All rights reserved. Sage, the Sage logos, and the Sage product and service names mentioned herein are<br>registered trademarks or trademarks of Sage Software, Inc., or its affiliated entities. Windo

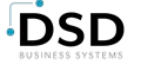